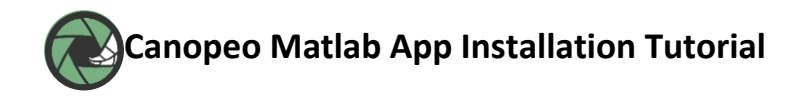

- Download the app installer: canopeo.mlappinstall.
- Open Matlab R2014b or later.
- **3**

**4**

**1**

**2**

– Open the "Apps" tab in the Matlab toollstrip (Fig. 1).

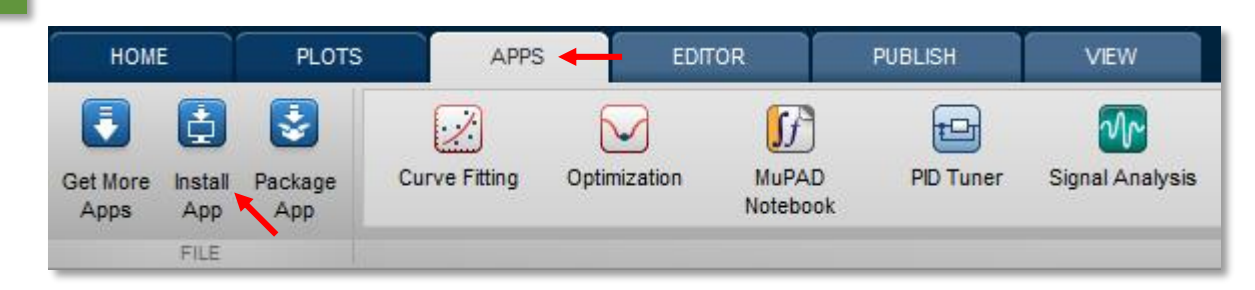

**Figure 1**. Matlab Apps tab.

– Click on "Install App" (Fig. 1), and search for canopeo.mlappinstall (Fig. 2).

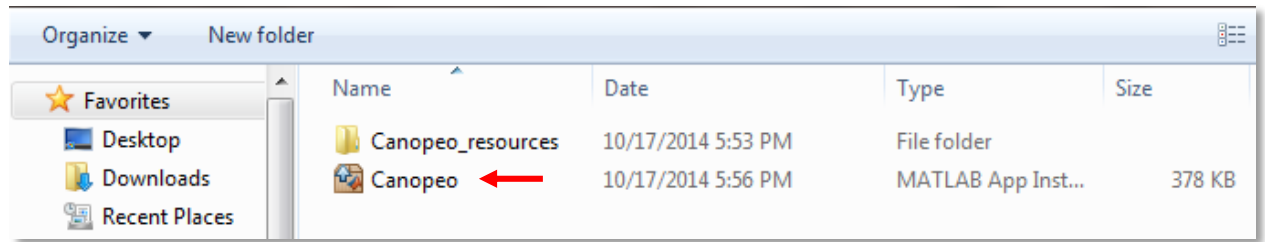

**Figure 2**. Loading Canopeo's app installer.

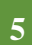

– Install the app by following the steps in the installation wizard. If Canopeo was successfully installed, its icon should display in the Apps menu.

| <b>APPS</b>             |              |                          |                         |                 |                             |         |                                |
|-------------------------|--------------|--------------------------|-------------------------|-----------------|-----------------------------|---------|--------------------------------|
| $\geq$<br>Curve Fitting | Optimization | <b>MuPAD</b><br>Notebook | ĦUT<br><b>PID Tuner</b> | Signal Analysis | ∿∿<br>Instrument<br>Control | Canopeo | <b>Distribution</b><br>Fitting |

 **Figure 3**. Canopeo's icon in the Matlab Apps toolstrip indicating successful installation.